### **1.Blink Built-In LED**

**The Circuit:** Just plug in your Arduino to your computer. No breadboard for this one.

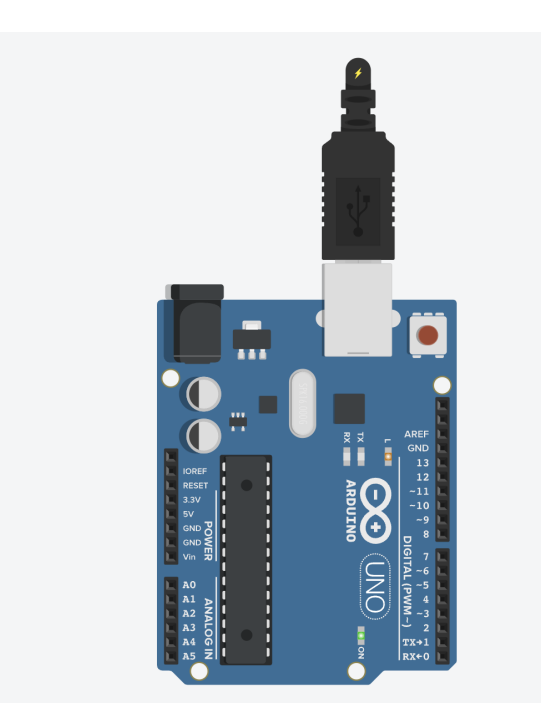

**The Code:** You can load this code by clicking: Select File  $\rightarrow$  Examples  $\rightarrow$  01. Basics  $\rightarrow$  Blink

**// the setup function runs once when you press reset or power the board void setup() { // initialize digital pin LED\_BUILTIN as an output. pinMode(LED\_BUILTIN, OUTPUT); } // the loop function runs over and over again forever void loop() { digitalWrite(LED\_BUILTIN, HIGH); // turn the LED on (HIGH is the voltage level) delay(1000); // wait for a second digitalWrite(LED\_BUILTIN, LOW); // turn the LED off by making the voltage LOW delay(1000); // wait for a second**

## **2.Blink External Light**

**The Circuit:**

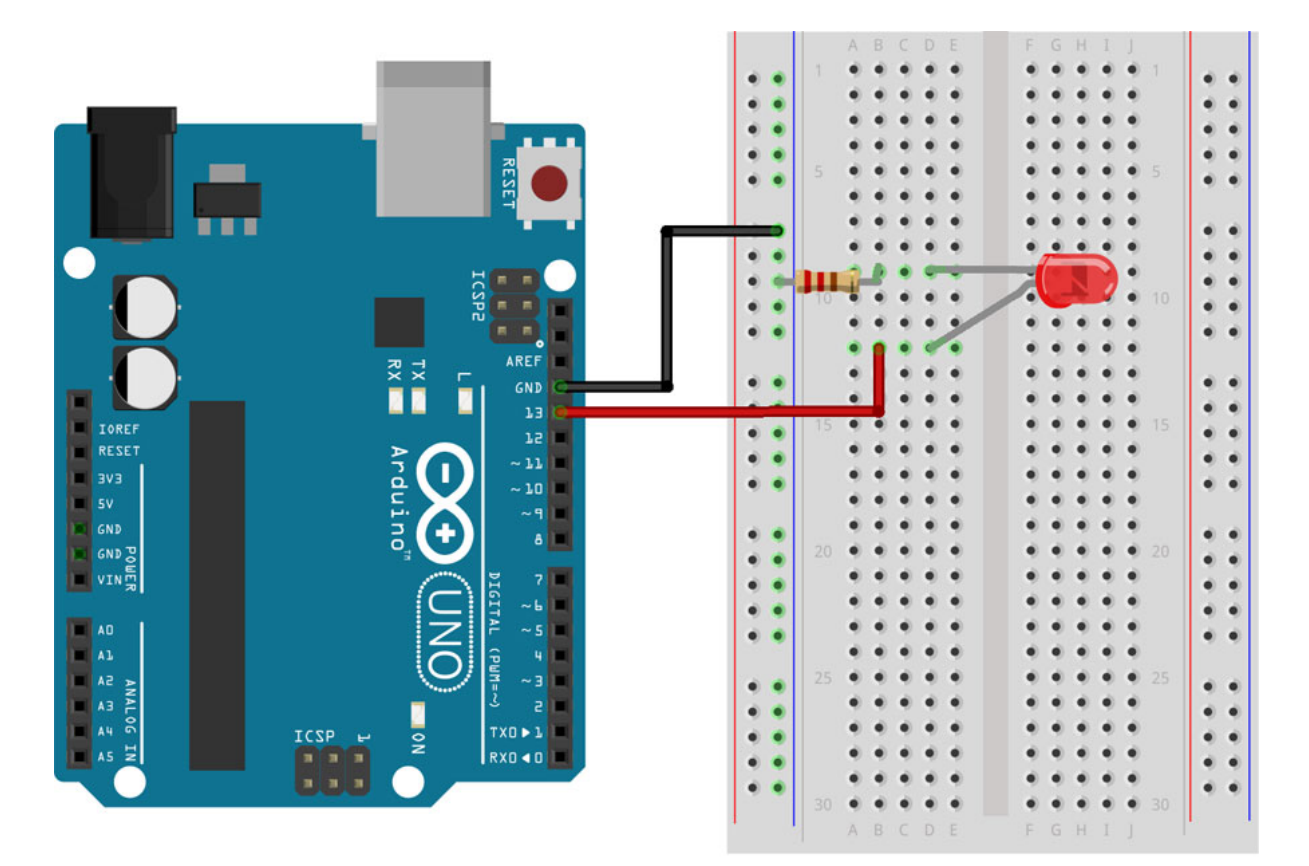

### **The Code: (Same As Before)**

```
// the setup function runs once when you press reset or power the board
void setup() {
// initialize digital pin LED_BUILTIN as an output.
pinMode(LED_BUILTIN, OUTPUT);
// the loop function runs over and over again forever
void loop() {
digitalWrite(LED_BUILTIN, HIGH); // turn the LED on (HIGH is the voltage level)
delay(1000); // wait for a second
digitalWrite(LED_BUILTIN, LOW); // turn the LED off by making the voltage LOW
delay(1000); // wait for a second
```
# **3.Night Light**

#### **The Circuit**

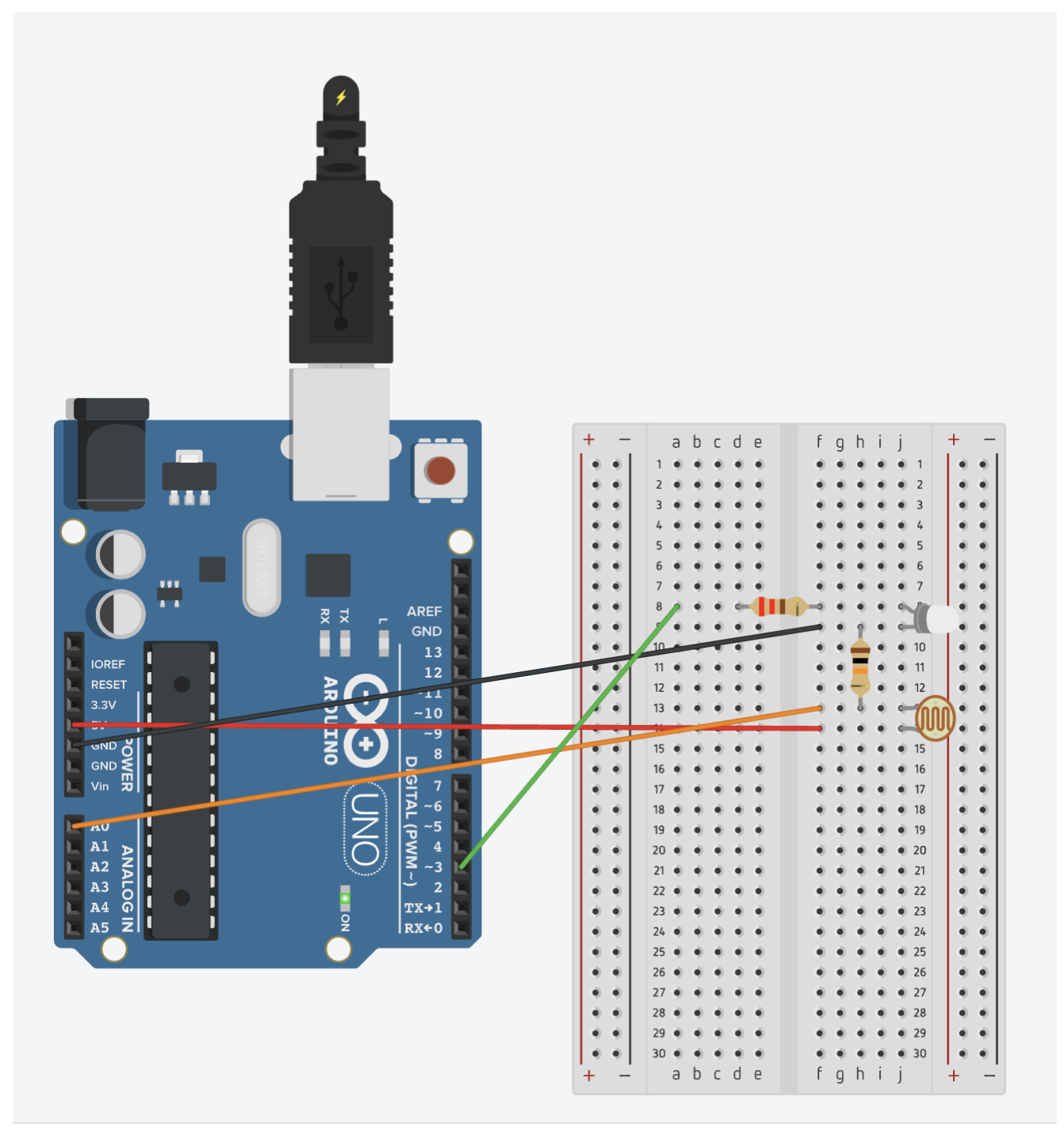

**The Code:** (You will have to copy and paste this into your IDE)

```
Serial.begin(9600);
pinMode(3, OUTPUT);
int sensorValue = analogRead(A0);
if (sensorValue < 50) { // To change the point at which the light turns on change
this value.
 digitalWrite(3, HIGH);
 digitalWrite(3,LOW);
Serial.println(sensorValue);
```